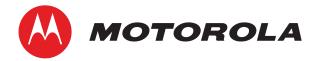

# VIP2502W Wireless IPTV Receiver Installation Guide

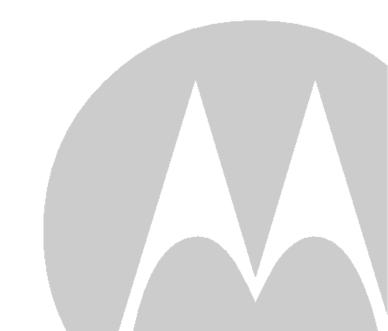

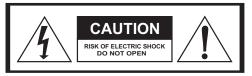

TO REDUCE RISK OF ELECTRIC SHOCK, DO NOT REMOVE COVER (OR BACK). NO USER-SERVICEABLE PARTS INSIDE. REFER SERVICING TO QUALIFIED SERVICE PERSONNEL.

Graphical symbols and supplemental warning markings are located on the back and bottom of the terminal

#### WARNING

TO REDUCE THE RISK OF FIRE OR SHOCK, DO NOT EXPOSE THIS APPLIANCE TO RAIN OR MOISTURE.

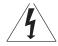

The lightning flash with arrowhead symbol within an equilateral triangle is intended to alert the user to the presence of uninsulated dangerous voltage within the product's enclosure that may be of sufficient magnitude to constitute a risk of electric shock to persons.

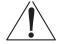

The exclamation point within an equilateral triangle is intended to alert the user to the presence of important operating and maintenance (servicing) instructions in the literature accompanying the appliance.

Product identification and supply rating are provided on the label found on the bottom of the unit.

## IMPORTANT SAFETY INSTRUCTIONS

- Read these instructions.
- Keep these instructions.
- Heed all warnings.
- Follow all instructions
- Do not use this apparatus near water.
- Clean only with a dry cloth.
- Do not block any ventilation openings. Install according to the manufacturer's instructions.
- Do not install near any heat sources, such as radiators, heat registers, stoves, or other apparatus (including amplifiers) that produce heat.
- Protect the power cord from being walked on or pinched, particularly at plugs, convenience receptacles, and the point where they exit from the apparatus.
- Only use attachments/accessories specified by the manufacturer.
- Unplug this apparatus during lightning storms or when unused for long periods of time.
- Refer all servicing to qualified service personnel. Servicing is required when the
  apparatus has been damaged in any way, such as the power supply cord or plug
  is damaged, liquid has been spilled or objects have fallen into the apparatus, the
  apparatus has been exposed to rain or moisture, does not operate normally, or has
  been dropped.

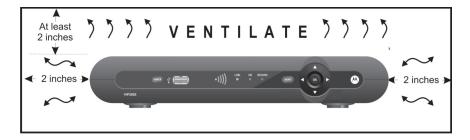

Follow these important safety guidelines when positioning and connecting your wireless receiver:

- . Do not block the slots and openings
- Do not place anything on top of the wireless receiver
- Do not position the wireless receiver in a confined space, such as an enclosed cabinet, that does not provide adequate ventilation.
- Do not position the wireless receiver near any external heat source that could raise the temperature around the unit. Do not place the wireless receiver on top of another heat producing electronic device.
- Allow for adequate ventilation around the wireless receiver to maintain normal operating temperature. Do not place it in a sealed enclosure without providing for adequate airflow.
- Use only the power adapter and cord supplied to connect the VIP2502W to your home AC power outlet.
- Do not plug the AC power adapter into a switched power outlet.
- Always transport the receiver in its original factory carton, or in an equally well-padded container.
- Whether installed or being transported, do not expose the receiver to temperature extremes. The temperature range for operation is from 0° to +40°C. The non-operating (transport or storage) temperature range is from -40° to +60°C.
- If the wireless receiver is used outdoors (patio, balcony, etc.), it should be protected
  from moisture, temperature extremes, and from prolonged exposure to direct
  sunlight, any of which could cause damage. Note also that adequate ventilation must
  be maintained, even if the wireless receiver is operated outdoors.

This manual includes the manufacturer's recommended safeguards and all the information needed to connect your receiver to both your in-home IP network and your entertainment system. The safety and installation information was developed and provided primarily by the receiver manufacturer, Motorola Mobility, LLC.

# Contents

| Introduction                                    |
|-------------------------------------------------|
| Overview                                        |
| Front Panel                                     |
| Rear Panel3                                     |
| Wireless Connection                             |
| Register the TV Receiver with the Access Point4 |
| Connecting Your TV Receiver                     |
| Connection Options                              |
| Common Cabling Examples                         |
| Connecting to an HDTV – Video Only              |
| Connecting to an HDTV – Audio Only8             |
| Connecting Audio to a Home Theater Receiver     |
| Connecting to a Stereo TV                       |
| Troubleshooting                                 |

## Introduction

Congratulations on receiving your Motorola® VIP2502W Wireless IPTV Receiver.

The VIP2502W provides these extraordinary home entertainment features:

- Wireless input via the VAP2500 Wireless Access Point lets you easily position or move your video entertainment system anywhere in your residence – or even outside – without network wires or cables
- High Definition TV (HDTV), with up to twice the color resolution and up to six times the sharpness of standard TV when connected to an HD-capable TV
- A direct digital connection to consumer audio and video devices through multiple interfaces
- Video on Demand (VoD)
- Commercial free, CD quality music

This installation manual introduces the basic features, outlines important safeguards, and provides options for integrating your wireless receiver into your entertainment system. Please take a few moments to read through this manual. Its configuration diagrams and troubleshooting section will help you make the most of your home entertainment experience.

#### Included in the carton:

- VIP2502W Wireless High-Definition (HD) and Standard-Definition (SD) receiver
- Power adapter and power cord

For more information about your TV service, refer to the other documentation from your service provider.

# **Overview**

## **Front Panel**

The illustration below and the table following it describe the front-panel features, controls and indicator lights.

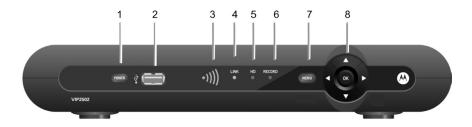

| Key | ltem                     | Function                                                                                                    |
|-----|--------------------------|----------------------------------------------------------------------------------------------------|
| 1   | POWER                    | Turns the Wireless Receiver on or off  If held for ten (10) seconds or longer, restarts the wireless receiver  Lights green when the wireless receiver is on                                                                                                    |
| 2   | USB                      | USB 2.0 connector                                                                                                    |
| 3   | SIGNAL<br>QUALITY        | The signal quality display lights green to indicate signal strength from your wireless Access Point device. From one to five bars are lit, depending on the strength of the received signal. When signal strength is low the bar may display as amber (weak) or red (unusable). |
| 4   | LINK                     | Lights green when receiving a video stream                                                                                                    |
| 5   | HD                       | Lights blue when receiving video resolution of 720p or 1080i                                                                                                    |
| 6   | RECORD                   | Lights red when a recording is in progress                                                                                                    |
| 7   | MENU                     | Displays the VIP2502W menu on your TV screen                                                                                                    |
| 8   | Up/Down<br>arrow keys    | Changes the channel (channel up/channel down)                                                                                                    |
|     | Left/Right<br>arrow keys | Use to navigate through on-screen program guide and menu                                                                                                    |
|     | OK<br>center key         | Use to select programs or accept menu options                                                                                                    |

# **Overview**

## **Rear Panel**

The VIP2502W rear panel features are described in the following table.

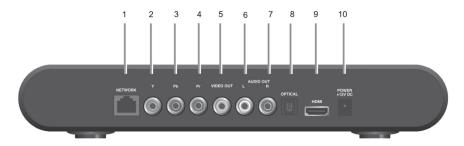

| Key         | ltem             | Function                                                                                                    |
|-------------|------------------|----------------------------------------------------------------------------------------------------|
| 1           | NETWORK          | Ethernet 10/100Base-T RJ-45 port                                                                                           |
| 2<br>3<br>4 | Y<br>Pb<br>Pr    | RCA component video outputs to an HDTV                                                                                     |
| 5           | VIDEO OUT        | RCA standard-definition composite video output to a TV, VCR, or other device                                               |
| 6<br>7      | L R<br>AUDIO OUT | Left and right RCA stereo audio (analog) outputs                                                                           |
| 8           | OPTICAL          | Toslink (S/PDIF) digital audio output                                                                                      |
| 9           | HDMI™            | Connects to a High Definition TV or home theater receiver with an HDMI input (for a DVI input, use an HDMI-to-DVI adapter) |
| 10          | POWER<br>+12 VDC | Connector for the DC power adapter. Use only the adapter specified for VIP2502W.                                           |

## Wireless Connection

As shown in the sketch below, programs and services for the VIP2502W are transmitted wirelessly over the air from a VAP2500 Access Point. The access point, in turn, is connected to your home network gateway device.

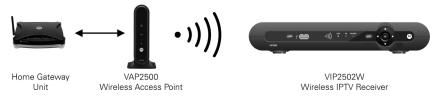

The VAP2500 Access Point is capable of transmitting separate programming streams to as many as five wireless IPTV Receivers. The Access point uses Wi-Fi Protected Setup (WPS) protocols to identify, authorize and manage traffic to and from the client devices.

## Register the TV Receiver with the Access Point

Before your TV Receiver can receive any programming, it must be registered as an authorized device with the Access Point. Run the WPS procedure as follows:

- 1. Install the VAP2500 Access Point as described in the VAP2500 Quick Install Guide.
- Connect the cord from the DC Power Adapter to the POWER +12VDC connector on the rear of the VIP2500, and plug the adapter into an AC wall socket, and then connect the VIP2502W to your TV set as described starting on page 5.
- The POWER button on the front of the VIP2502W lights green to indicate power is applied. Ensure power is applied to your TV, as well.
- 4. Ensure that the VAP2500 is connected to your home gateway device, and that power is applied to it.
- When the TV Receiver starts up, it will look for a signal from an Access Point. When it detects the signal, a prompt will appear on your TV screen asking if you wish to connect.

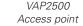

WPS

- 6. On the front panel of the VIP2502W, touch OK.
- Go to the Access Point, and then press and hold the WPS button on the front of the VAP for two seconds, then release to activate the WPS process. The Access Point's WPS LED will blink orange.
- 8. An icon appears on the screen, indicating that the connection sequence is in process. When three horizontal dots appear, the connection has been successful.
- On the front panel of the VIP2502W, two or more bars on the signal strength indicator should light green. You have now established a secure wireless connection between the Access Point and your VIP2502W.

For further information on the VAP2500 Access Point, refer to your VAP2500 Quick Install Guide.

# **Connecting Your TV Receiver**

This section describes alternative methods for connecting the VIP2502W to your home entertainment system.

Instructions and diagrams are included for connections to:

- High-Definition TV (HDTV)
- Home Theater Receiver–Audio
- Stereo TV

Before you move or change components on your entertainment system, always disconnect power from the wireless receiver.

## **Connection Options**

The VIP2502W offers the following video outputs:

| HDTV     | HDMI or Component video |
|----------|-------------------------|
| Standard | Composite Video Out     |

To determine the available inputs on your TV, check the manual supplied with the TV or on the TV itself. Use the following guidelines to determine the best connections for your system. Use one of the following.

|                 | Connector          | Description                                                                                                    |
|-----------------|--------------------|----------------------------------------------------------------------------------------------------|
| High-Definition | HDMI               | HDMI offers higher video quality than component video. If your HDTV has an HDMI input, use the HDMI connector.                                                                                                    |
|                 |                    | HDMI provides both digital video and digital audio (including Dolby® Digital 5.1 Surround Sound). No other connections are necessary.                                                                                                    |
|                 |                    | If your HDTV has a DVI input, you can use an HDMI-to-DVI converter cable to connect to the VIP2502W HDMI connector. Use a cable with an HDMI connector on one end and a DVI connector on the other end. We do not recommend using an HDMI-to-DVI or DVI-to-HDMI adapter. Because DVI does not carry audio, a separate audio connection is required for a DVI TV. If your TV has an optical S/PDIF audio connection, use the OPTICAL connection. Otherwise, use the baseband AUDIO L and R connections. |
|                 | Component<br>Video | The Y Pb Pr connectors provide component video, the most widely supported HDTV connection.                                                                                                    |
|                 | Q Q Pb Pr          | Component video provides a High-Definition analog video signal. If your equipment supports an optical S/PDIF audio connection, use the OPTICAL connection. Otherwise, use the baseband AUDIO L and R connections.                                                                                                    |

# **Connecting Your TV Receiver**

| Connector           |                                    | Description                                                                                                    |
|---------------------|------------------------------------|----------------------------------------------------------------------------------------------------|
| Standard-Definition | Composite<br>Video<br>VIDEO<br>OUT | To connect a Standard Definition TV, use the composite VIDEO OUT connector.  Composite video provides a Standard-Definition analog video signal. If your equipment supports an optical S/PDIF audio connection, use the OPTICAL connection. Otherwise, use the baseband AUDIO L and R connections. |

## **Common Cabling Examples**

The following cabling diagrams illustrate common sample audio/video (A/V) connections. When connecting other components to your TV Receiver, refer to the other component installation manuals for additional connection information.

## Connecting to an HDTV - Video Only

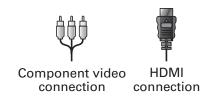

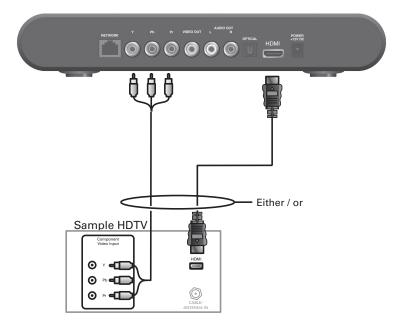

- If your HDTV has an HDMI input, connect an HDMI cable to the HDMI connector as shown. HDMI connection carries both video and audio signals.
- If your HDTV has a DVI input, you can use an HDMI-to-DVI converter to connect to the VIP2502W HDMI connector.
- If your HDTV has component video, connect component video cables to the Y, Pb, and Pr connectors as shown.

DVI and component video carry video signals only. To connect the audio, refer to the following page. To connect to a home theater receiver, refer to "Connecting Audio to a Home Theater Receiver – Audio Only."

# Connecting to an HDTV - Audio Only

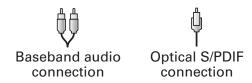

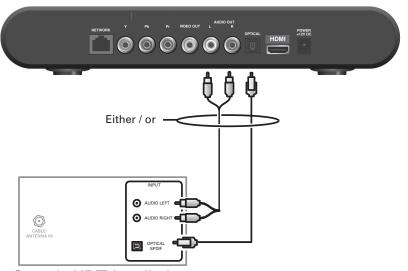

Sample HDTV audio inputs

If your equipment supports it, use the OPTICAL S/PDIF output. Otherwise, use the AUDIO OUT L and R connectors. In most cases, S/PDIF offers better audio quality, including support for Dolby Digital 5.1 Surround Sound.

HDMI carries video and audio. If you connect your HDTV using HDMI, no additional audio connections to the TV are necessary.

## **Connecting Audio to a Home Theater Receiver**

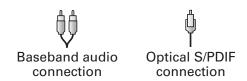

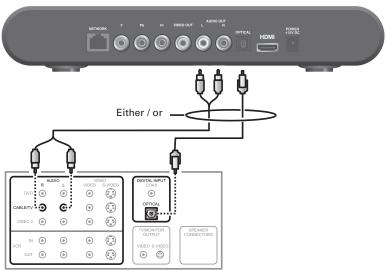

Sample home theater receiver

If your home theater receiver supports it, use the OPTICAL S/PDIF output. Otherwise, use the AUDIO OUT L and R connectors. In most cases, S/PDIF offers better audio quality, including support for Dolby Digital 5.1 Surround Sound.

# Connecting to a Stereo TV

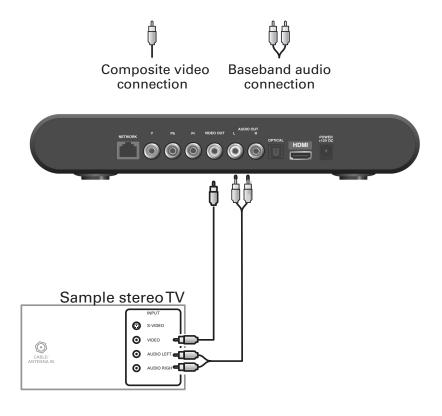

This video connection method does not support HD video. For more information, see "Connecting an HDTV – Video Only."

# **Troubleshooting**

Before calling your service provider, review this troubleshooting guide. If the suggestions do not help you quickly solve a problem, contact your service provider.

| Problem                                          | Possible Solution                                                                                                    |
|--------------------------------------------------|----------------------------------------------------------------------------------------------------|
| The wireless receiver will not power on.         | Verify that the power adapter is connected to the wireless receiver and an AC outlet. Unplug the wireless receiver from the outlet, plug it back in, and press the POWER button.                                                  |
|                                                  | If the wireless receiver is connected to a switched outlet on a wall or another unit, verify that the switch or unit is powered on. Unplug the wireless receiver from the AC outlet, plug it back in, and press the POWER button. |
|                                                  | Press the POWER button on the wireless receiver front panel instead of the remote control. The batteries in the remote control may be depleted.                                                                                   |
| The remote control                               | Verify that the TV is on.                                                                                                    |
| does not work.                                   | Verify that the remote control is on STB mode.                                                                                                    |
|                                                  | , '                                                                                                    |
|                                                  | Verify that there are no obstructions between the remote control and the wireless receiver. Aim the remote control directly at the wireless receiver front panel, not the TV or VCR.                                              |
|                                                  | The angle between the remote control and the wireless receiver may be too large. Stand in front of the wireless receiver and not too far to either side.                                                                          |
|                                                  | Press and release operation keys one at a time, firmly and deliberately.                                                                                                    |
|                                                  | Try changing channels using the buttons on the wireless receiver front panel.                                                                                                    |
|                                                  | Check the batteries in the remote control. Install new batteries if needed.                                                                                                    |
| Video or Audio<br>quality is poor or<br>missing. | Verify the signal strength from the wireless Access Point.<br>Signal strength is indicated by the number of illuminated bars<br>on the front panel indicator:                                                                     |
|                                                  | If signal strength is inadequate, try reorienting or relocating the Wireless TV receiver or the Access Point for improved reception.                                                                                              |

## **Troubleshooting**

| Problem                                                        | Possible Solution                                                                                                    |
|----------------------------------------------------------------|----------------------------------------------------------------------------------------------------|
| There is no audio when viewing TV                              | Verify that the Mute button on the remote control has not been pressed. Press Mute on the remote control to restore sound.                                                                            |
| channels.                                                      | If the wireless receiver audio output is connected to the TV, verify that the Mute button on the TV has not been pressed.                                                                             |
|                                                                | If the wireless receiver audio output is connected to a home theater receiver, verify that the home theater receiver is set to the appropriate input source and its Mute button has not been pressed. |
|                                                                | Verify that you have the correct cables for the audio ports.                                                                                                    |
|                                                                | Verify that the audio cables are firmly connected between the wireless receiver and the audio playback device (TV, home theater receiver, etc.).                                                      |
|                                                                |                                                                                                    |
| There is no audio from the center and/ or surround speakers    | Not all Dolby Digital programs feature full 5.1 surround sound.<br>In some cases, the programs may only contain left and right<br>stereo audio.                                                       |
| of a home theater receiver connected to the wireless receiver. | Verify that the Optical S/PDIF cable is firmly connected to the wireless receiver and the home theater receiver.                                                                                      |
|                                                                | Verify that the home theater receiver is set to a surround sound audio mode (Dolby Digital, Dolby Pro Logic® II, Dolby Pro Logic).                                                                    |
|                                                                | Verify that the home theater receiver is properly configured to work with all connected speakers.                                                                                                    |
|                                                                |                                                                                                    |

# **Regulatory Information**

# Federal Communications Commission Radio and Television Interference Statement for a Class 'B' Device

This equipment has been tested and found to comply with the limits for a Class B digital device, pursuant to part 15 of the FCC Rules. These limits are designed to provide reasonable protection against harmful interference in the residential installation. This equipment generates, uses, and can radiate radio frequency energy and, if not installed and used in accordance with the instructions, may cause harmful interference to radio communications. However, there is no guarantee that interference will not occur in a particular installation.

If the equipment does cause harmful interference to radio or television reception, which can be determined by turning the equipment off and on, the user is encouraged to try to correct the interference by one of the following measures:

- Reorient or relocate the device and/or the antenna receiving the interference.
- Increase the separation between the equipment and the affected receiver
- Connect the equipment on a circuit different from the one the receiver is on
- · Contact your service provider for help.

Changes or modification not expressly approved by the party responsible for compliance could void the user's authority to operate the equipment.

For operation within 5.15 ~5.25GHz /5.25 ~5.35GHz/5.47 ~5.725GHz frequency range, it is restricted to indoor environment. The band from 5600-5650MHz will be disabled by the software during the manufacturing and cannot be changed by the end user. This device meets all the other requirements specified in Part 15E, Section 15.407 of the FCC Rules.

## **FCC Radiation Exposure Statement**

This equipment complies with FCC radiation exposure limits set forth for an uncontrolled environment. This equipment should be installed and operated with minimum distance 20cm between the radiator and your body.

This transmitter must not be co-located or operating in conjunction with any other antenna or transmitter.

Firmware setting is not accessible by the end user.

#### Wireless LAN Information

The V1P2502W is a wireless network product that use Orthogonal freguency-division multiplexing (OFDM) radio technology. These products are designed to be interoperable with any other wireless OFDM type product that complies with:

- The IEEE 802.11 Standard on Wireless LANs (Revision A and Revision N), as defined and approved by the Institute of Electrical Electronics Engineers.
- The Wireless Fidelity (WiFi) certification as defined by the Wi-Fi Alliance.

## Wireless LAN and your Health

The VIP2502W, like other radio devices, emit radio frequency electromagnetic energy, but operate within the guidelines found in radio frequency safety standards and recommendations.

#### Restrictions on Use of Wireless Devices

In some situations or environments, the use of wireless devices may be restricted by the proprietor of the building or responsible representatives of the organization. For example, using wireless equipment in any environment where the risk of interference to other devices or services is perceived or identified as harmful.

If you are uncertain of the applicable policy for the use of wireless equipment in a specific organization or environment, you are encouraged to ask for authorization to use the device prior to turning on the equipment.

The manufacturer is not responsible for any radio or television interference caused by unauthorized modification of the devices included with this product, or the substitution or attachment of connecting cables and equipment other than specified by the manufacturer. Correction of interference caused by such unauthorized modification, substitution, or attachment is the responsibility of the user.

## **FCC Declaration of Conformity**

According to 47 CFR, Parts 2 and 15 for Class B Personal Computers and Peripherals; and/or CPU Boards and Power Supplies used with Class B Personal Computers, Motorola Mobility, LLC, 6450 Sequence Drive, San Diego, CA 92121, 1 800 225 9446, declares under sole responsibility that the product identifies with 47 CFR Part 2 and 15 of the FCC Rules as a Class B digital device. Each product marketed is identical to the representative unit tested and found to be compliant with the standards. Records maintained continue to reflect the equipment being produced can be expected to be within the variation accepted, due to quantity production and testing on a statistical basis as required by 47 CFR 2.909. Operation is subject to the following condition: This device must accept any interference received, including interference that may cause undesired operation. The above named party is responsible for ensuring that the equipment complies with the standards of 47 CFR, Paragraphs 15.101 to 15.109.

## **Industry Canada statements:**

This device complies with Industry Canada licence-exempt RSS standard(s). Operation is subject to the following two conditions: (1) this device may not cause interference, and (2) this device must accept any interference, including interference that may cause undesired operation of the device.

Cet appareil est conforme la norme d'Industrie Canada exempts de licence RSS. Son fonctionnement est soumis aux deux conditions suivantes: (1) cet appareil ne peut pas causer d'interférences, et (2) cet appareil doit accepter toute interférence, y compris les interférences qui peuvent causer un mauvais fonctionnement de l'appareil.

## Caution:

The device for operation in the band 5150-5250 MHz is only for indoor use to reduce the potential for harmful interference to co-channel mobile satellite systems;

The maximum antenna gain permitted for devices in the bands 5250-5350 MHz and 5470-5725 MHz shall comply with the EIRP limit:

The maximum antenna gain permitted for devices in the band 5725-5825 MHz shall comply with the EIRP limits specified for point-to-point and non point-to-point operation as appropriate.

High-power radars are allocated as primary users (i.e. priority users) of the bands 5250-5350 MHz and 5650-5850 MHz and that these radars could cause interference and/or damage to LE-LAN devices

Les dispositifs fonctionnant dans la bande 5 150-5 250 MHz sont réservés uniquement pour une utilisation à l'intérieur afin de réduire les risques de brouillage préjudiciable aux systèmes de satellites mobiles utilisant les mêmes canaux:

Le gain maximal d'antenne permis pour les dispositifs utilisant les bandes 5 250-5 350 MHz et 5 470-5 725 MHz doit se conformer à la limite de PIRE;

Le gain maximal d'antenne permis (pour les dispositifs utilisant la bande 5 725-5 825 MHz) doit se conformer à la limite de PIRE spécifiée pour l'exploitation point à point et non point à point, selon le cas.

De forte puissance radars sont désignés comme utilisateurs principaux (c.-à-utilisateurs prioritaires) des bandes 5250-5350 MHz et 5650-5850 MHz et que ces radars pourraient causer des interférences et / ou des dommages à dispositifs LAN-EL

#### IMPORTANT NOTE:

## Canada Radiation Exposure Statement

This equipment complies with Canada radiation exposure limits set forth for an uncontrolled environment. This equipment should be installed and operated with minimum distance 20cm between the radiator and your body.

Under Industry Canada regulations, this radio transmitter may only operate using an antenna of a type and maximum (or lesser) gain approved for the transmitter by Industry Canada. To reduce potential radio interference to other users, the antenna type and its gain should be so chosen that the equivalent isotropically radiated power (EIRP) is not more than that necessary for successful communication.

## NOTE IMPORTANTE: (Pour l'utilisation de dispositifs mobiles) Déclaration d'exposition aux radiations

Cet équipement est conforme aux limites d'exposition aux rayonnements IC établies pour un environnement non contrôlé. Cet équipement doit être installé et utilisé avec un minimum de 20 cm de distance entre la source de rayonnement et votre corps.

En vertu de la réglementation de l'industrie au Canada, cet émetteur radio peut fonctionner uniquement à l'aide d'une antenne d'un type et un maximum (ou moins) de gain approuvé pour l'émetteur par Industrie Canada. Pour réduire le risque d'interférence aux autres utilisateurs, le type d'antenne et son gain doivent être choisis afin que la puissance isotrope rayonnée équivalente (PIRE) ne dépasse pas ce qui est nécessaire pour une communication réussie.

## Software License

IMPORTANT: PLEASE READ THIS SOFTWARE LICENSE ("LICENSE") CAREFULLY BEFORE YOU USE ANY SOFTWARE, FIRMWARE, AND RELATED DOCUMENTATION ("SOFTWARE") PROVIDED WITH MOTOROLA'S IP VIDEO RECEIVER OR HOME THEATER SYSTEM (EACH SHALL BE REFERRED TO IN THIS LICENSE AS A "RECEIVER"). BY USING THE RECEIVER AND/OR USING ANY OF THE SOFTWARE, YOU INDICATE YOUR ACCEPTANCE OF EACH OF THE TERMS OF THIS LICENSE. UPON ACCEPTANCE, THIS LICENSE WILL BE A LEGALLY BINDING AGREEMENT BETWEEN YOU AND MOTOROLA. THE TERMS OF THIS LICENSE APPLY TO YOU AND TO ANY SUBSEQUENT USER OF THIS SOFTWARE.

IF YOU DO NOT AGREE TO ALL OF THE TERMS OF THIS LICENSE (I) DO NOT USE THE SOFTWARE AND (II) RETURN THE RECEIVER AND THE SOFTWARE (COLLECTIVELY, "PRODUCT"), INCLUDING ALL COMPONENTS, DOCUMENTATION, AND ANY OTHER MATERIALS PROVIDED WITH THE PRODUCT, TO YOUR POINT OF PURCHASE OR SERVICE PROVIDER, AS THE CASE MAY BE, FOR A FULL REFUND.

The Software includes associated media, any printed materials, and any "on line" or electronic documentation. Software provided by third parties may be subject to separate end user license agreements from the manufacturers of such Software. The Software is never sold. Motorola licenses the Software to the original customer and to any subsequent licensee for personal use only on the terms of this License. Motorola and its third party licensors retain the ownership of the Software.

#### You may:

USE the Software only in connection with the operation of the Product.

TRANSFER the Software (including all component parts and printed materials) permanently to another person, but only if the person agrees to accept all of the terms of this License. If you transfer the Software, you must at the same time transfer the Product and all copies of the Software (if applicable) to the same person or destroy any copies not transferred.

TERMINATE this License by destroying the original and all copies of the Software (if applicable) in whatever form.

#### You may not:

(1) Loan, distribute, rent, lease, give, sublicense, or otherwise transfer the Software, in whole or in part, to any other person, except as permitted under the TRANSFER paragraph above. (2) Copy or translate the User Guide included with the Software, other than for personal use. (3) Copy, alter, translate, decompile, disassemble, or reverse engineer the Software, including but not limited to modifying the Software to make it operate on non compatible hardware. (4) Remove, alter, or cause not to be displayed any copyright notices or startup message contained in the Software programs or documentation. (5) Export the Software or the Product components in violation of any United States export laws.

The Product is not designed or intended for use in on line control of aircraft, air traffic, aircraft navigation, or aircraft communications; or in design, construction, operation, or maintenance of any nuclear facility. MOTOROLA AND ITS THIRD PARTY LICENSORS DISCLAIM ANY EXPRESS OR IMPLIED WARRANTY OF FITNESS FOR SUCH USES. YOU REPRESENT AND WARRANT THAT YOU SHALL NOT USE THE PRODUCT FOR SUCH PURPOSES.

Title to this Software, including the ownership of all copyrights, mask work rights, patents, trademarks, and all other intellectual property rights subsisting in the foregoing, and all adaptations to and modifications of the foregoing, shall at all times remain with Motorola and its third party licensors. Motorola retains all rights not expressly licensed under this License. The Software, including any images, graphics, photographs, animation, video, audio, music, and text incorporated therein is owned by Motorola or its third party licensors and is protected by United States copyright laws and international treaty provisions. Except as otherwise expressly provided in this License, the copying, reproduction, distribution, or preparation of derivative works of the Software, any portion of the Product, or the documentation is strictly prohibited by such laws and treaty provisions. Nothing in this License constitutes a waiver of Motorola's rights under United States copyright law.

This License and your rights regarding any matter it addresses are governed by the laws of the Commonwealth of Pennsylvania, without reference to conflict of laws principles. THIS LICENSE SHALL TERMINATE AUTOMATICALLY if you fail to comply with the terms of this License.

Motorola is not responsible for any third party software that is provided as a bundled application, or otherwise, with the Software or that is downloaded to, or otherwise installed on, the Product.

# # #

## **U.S. Government Restricted Rights**

The Product and documentation is provided with RESTRICTED RIGHTS. The use, duplication or disclosure by the Government is subject to restrictions as set forth in subdivision (c)(1)(ii) of The Rights in Technical Data and Computer Software clause at 52.227 7013. The contractor/manufacturer is Motorola Mobility, LLC, 101 Tournament Drive. Horsham. PA 19044.

Copyright © 2013 Motorola Mobility, LLC. All rights reserved. No part of this publication may be reproduced in any form or by any means or used to make any derivative work (such as translation, transformation, or adaptation) without written permission from Motorola Mobility, LLC.

Motorola reserves the right to revise this publication and to make changes in content from time to time without obligation on the part of Motorola to provide notification of such revision or change. Motorola provides this guide without warranty of any kind, either implied or expressed, including but not limited to the implied warranties of merchantability and fitness for a particular purpose. Motorola may make improvements or changes in the product(s) described in this manual at any time.

MOTOROLA and the Stylized M Logo are registered trademarks of Motorola Trademark Holdings, LLC. Dolby Digital manufactured under license from Dolby Laboratories. Dolby and the double D symbol are registered trademarks of Dolby Laboratories. This product incorporates copyright protection technology that is protected by U.S. patents and other intellectual property rights. Use of this copyright protection technology must be authorized by Rovi Corporation, and is intended for home and other limited viewing uses only unless otherwise authorized by Rovi Corporation. Reverse engineering or disassembly is prohibited. Rovi is a protected trademark of Rovi Corporation. HDMI, the HDMI logo and High Definition Multimedia Interface are trademarks or registered trademarks of HDMI Licensing LLC. All other product or service names are the property of their respective owners.

This product is protected by certain intellectual property rights of Microsoft Corporation. Use or distribution of such technology outside of this product is prohibited without a license from Microsoft Corporation or an authorized Microsoft Corporation subsidiary.

Visit our website at: www.motorola.com

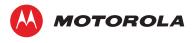

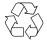